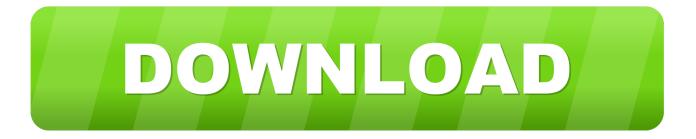

Install Os X Recovery Partition

# 30 days of Lion: Recovery system

Author: Last Modified: 15 Jul 2011 Article: BN1394 Security: AppleCare Internal Country: All Geos AppleCare Role: AppleCare, Retail 9to5mac.com

# Apple Internal Use Only - Confidential Information - Do Not Disclose Externally

Mac OS X Lion includes a built-in set of recovery tools for repairing disks or reinstalling Lion without a physical disc. Enter recovery mode by holding down Command-R during startup.

Users can restore from a Time Machine backup, reinstall Lion over the Internet from Apple's servers, or use Disk Utility to repair or erase a disk.

For more information, refer to the Lion Installation Overview course in the Training Catalog of iDesk.

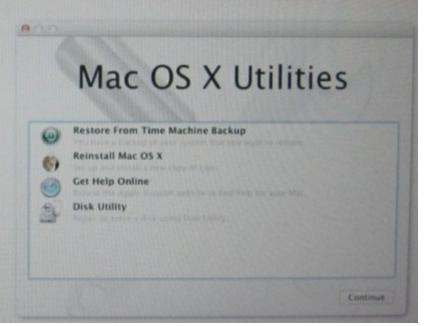

Install Os X Recovery Partition

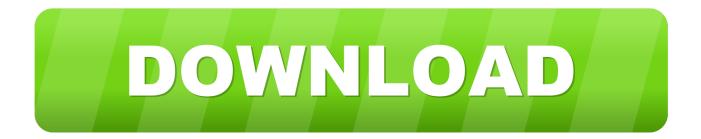

Then you can choose where to save the files on your computer When this process is complete on a MacBook Air it took about one and a half hours for about 65 GB of data Your Mac will be restarted from the newly restored drive and you will be able to log in normally.. This is useful if you need to reinstall Mac OS X, either for fun, because something has really gone wrong or because you have to change the system software for another reason.. New Mac systems built in 2010 and later support an Internet Recovery mode, which can be used to download the boot image generally stored on the OS X Recovery partition so you can run diagnostics.

If your system was built before 2010, then even though it might run the latest OS X versions, it will not have Internet Recovery as an option, which can result in problems if you have swapped out the hard drive, or experience problems with it and wish to reinstall freshly.. It can not create a restore partition for recovery mode With Internet Recovery, you can reinstall MacOS and fix issues in the unfortunate scenario where your Mac Startup disk is corrupt or completely immaculate.

## Focusrite Driver For Mac

Select the hard disk from the menu, then select the Select Disk Utility from the Utility drop-down menu and continue formatting. 7 Lion or later, we can install Mac OS X without an installation diskette If you signed in with the Apple ID (even from a World Cup)) These two attempts to install World Cups will record and count against the 5 computer boundaries. I was successful in imaging 10 13 2 both APFS and HFS booting via AutoCasperNBI. Moana Download Mp4

# 30 days of Lion: Recovery system Security: AppleCare Internal Author: Last Modified: 15 Jul 2011 Country: All Geos AppleCare Role: AppleCare, Retail Article: BN1394 9to5mac.com Apple Internal Use Only - Confidential Information - Do Not Disclose Externally Mac OS X Lion includes a built-in set of recovery tools for repairing disks or reinstalling Lion without Mac OS X Utilities a physical disc. Enter recovery mode by holding down Command-R during startup. **Restore From Time Machine Backup** Users can restore from a Time Reinstall Mac OS X Machine backup, reinstall Lion **Get Help Online** over the Internet from Apple's servers, or use Disk Utility to Disk Utility repair or erase a disk. For more information, refer to the Lion Installation Overview course in the Training Catalog of iDesk.

Mcdsp Emerald Pack Torrent Machine

## Digital Recorders For Mac

What happens when I install Mac OS Sierra and I agree with the installation will appear with an error about unauthorized certificates or something.. Here is the full text of this message from me: Hi Chris, I read this very impressive blog from you (more than once) In the hope that I could create a recovery disk partition, but I could have followed your script failed.. I then wrapped that into a pkg that will install this data in a folder in tmp Then i set up a workflow in JAMF admin that will first run a preinstall script that wipe the drive, and in the HFS case create a Recovery HD partition. <u>Gypcrete Installers Massachusetts</u>

## Dune The Game For Mac

After purchasing a new hard drive or managing a corrupt one on an older Mac, you can install your current version of OS X even though you might not have a working Recovery option (on the drive or through Internet Recovery) present on your system.. This mode is convenient to have, since errors with the hard drive or a blank hard drive could prevent the conventional recovery partition from working.. RELATED: How to choose the boot disk for your Mac at boot time Last but not least, some disk partition configurations may cause the macOS installer to report this.. You talking HFS or APFS? I'm trying to move away form imaging the old way, but I still couldn't help myself from playing around with it.. To restore files, check the boxes next to the files, folders or entire partitions you want to save and click the Restore button.. For more detailed instructions, see MakeUseOf

Mac OS X Lion Guide 2 a Start Mac OS X Recovery Partition If you are running Mac OS X. 773a7aa168 <u>Ipexpert Ccnp Switch</u> <u>Download For Mac</u>

773a7aa168

Free Express Scribe For Mac